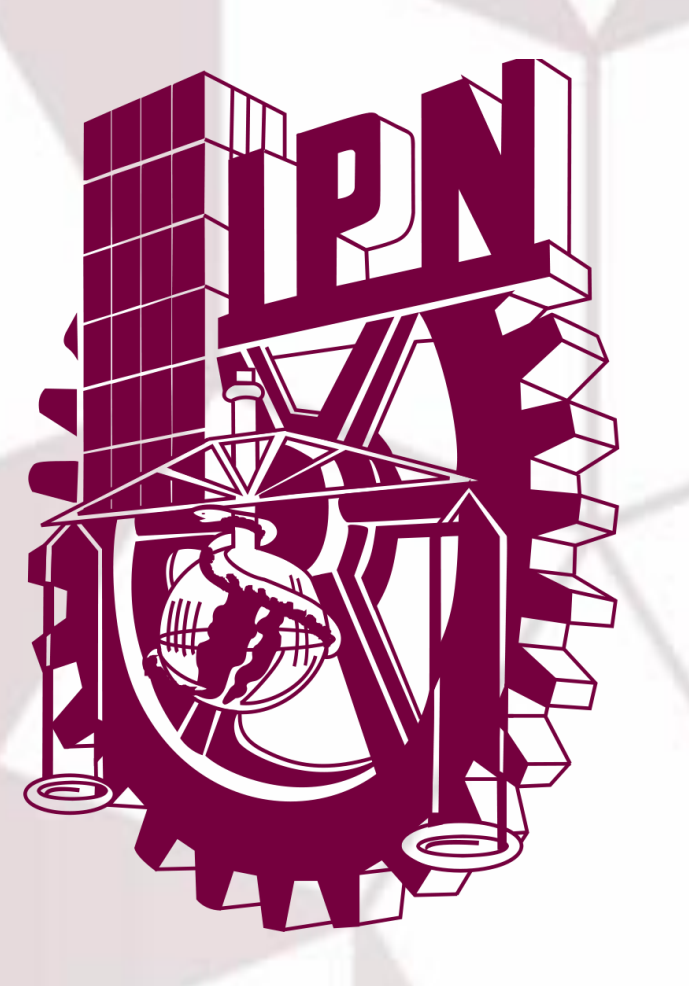

# Software para cálculos de textura

## **Pablo C. Pérez Luna<sup>1</sup> , Francisco Cruz Gandarilla2, Ana M. Salcedo Garrido<sup>1</sup> .**

**<sup>1</sup>**Departamento de Ingeniaría Química Petrolera, ESIQIE-Instituto Politécnico Nacional, **<sup>2</sup>**Departamento de Física, ESFM-Instituto Politécnico Nacional, Ciudad de México., México., Teléfono (55) 5729-6000 Ext. 55240. *[pperezl1700@alumno.ipn.mx](mailto:pperezl1700@alumno.ipn.mx)*

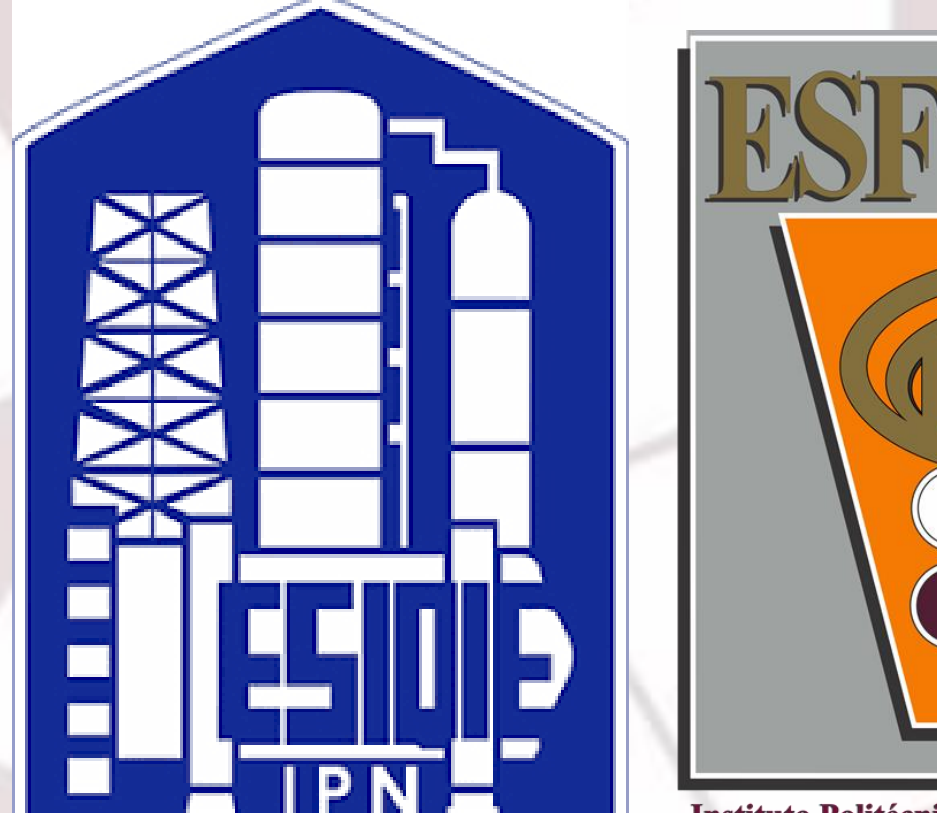

### **RESUMEN/ABSTRACT**

En el presente trabajo tiene como objetivo el valorar la calidad y precisión de los programas utilizados para el procesamiento de las mediciones de textura global. En particular nos centraremos en el sistema cristalográfico hexagonal (magnesio). Estudiaremos Figuras de Polos (FP) y las Funciones de Distribución de las Orientaciones (ODF). Los programas utilizados fueron Atex, Beartex, Labotex y Mtex.

Se obtuvo que las Figuras de Polos recalculadas son similares en los cuatro programas. En el caso de las ODF recalculadas para el caso de Atex los valores se recorren 30° en  $\varphi_1$ , esto se debe, al parecer porque las ODF se calculan con diferentes convenios para la asignación del sistema cartesiano a la celda unidad del cristal. En el caso de Atex se calcula con un convenio implícito sin posibilidades de cambiarlo a diferencia de como ocurre en Mtex y Labotex, esto crea dificultades en la interpretación de las ODF.

> En la figura 3 se muestran las FP (100) correspondientes a la componente  $(0001) < 10\overline{10}$ .

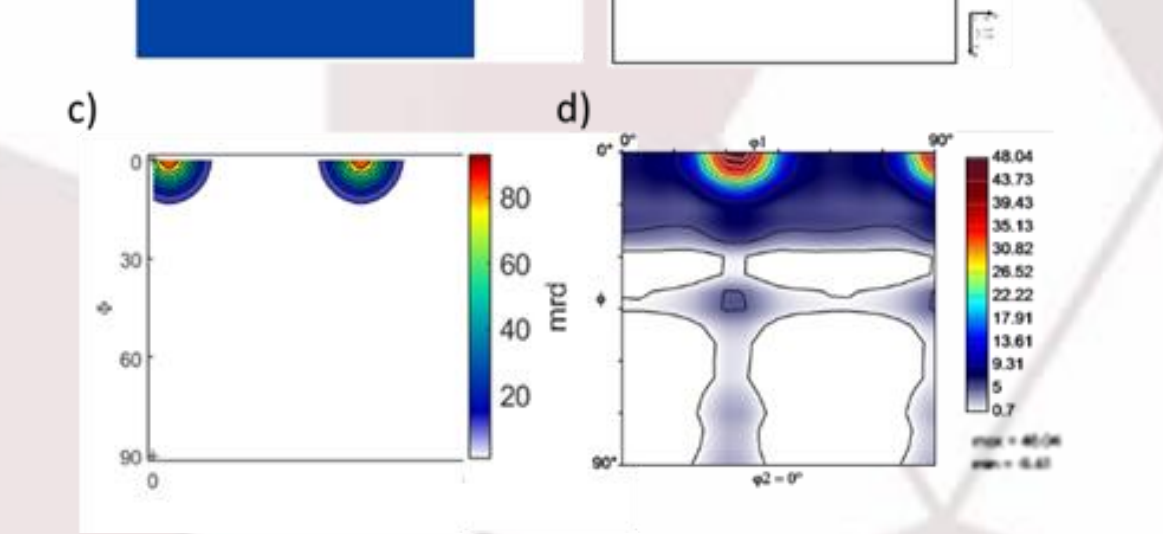

La textura cristalográfica es un fenómeno relacionado a la distribución de las orientaciones de los cristales en un policristal, y que están presentes en la mayoría de los materiales, estas van apareciendo y evolucionando con forme los tratamientos a los que se somete el material, logrando así la aparición de orientaciones preferidas o en otras palabras la textura [1] [2].

La importancia del estudio de la textura se refleja en la Fig. 1 en donde los granos i de volumen "V" tienen diferentes orientaciones. Los granos con las mismas orientaciones  $(gi)$ están codificados con diferentes escalas de gris lo que nos lleva a decir cual orientación es la que se encuentra en mayor volumen y a su vez con esto se puede conocer los valores de las propiedades del material [2].

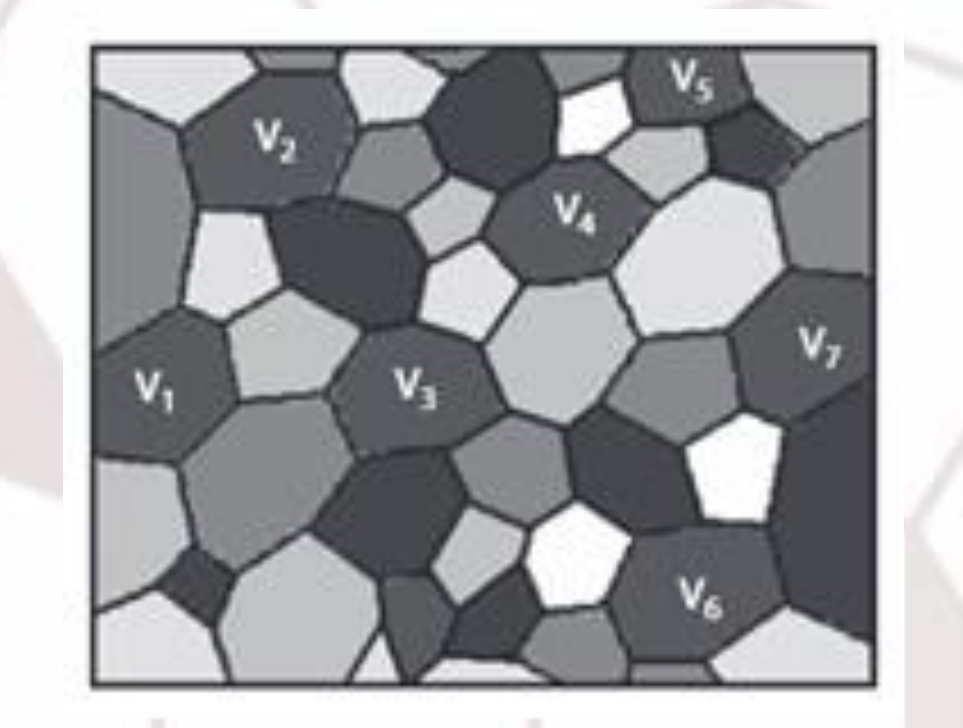

Para el estudio de la textura hay dos grandes Grupos de software los pagos (la gran mayoría vendidos por los fabricantes de los equipos) y los libres. En particular entre los pagos está el software Labotex [4] y entre los libres se encuentran Atex [5], Beartex [6] y Mtex [7]. Estos dos grupos se consideraron para realizar los cálculos y simulaciones.

> [5] Fundenberger, B. Beausir y J.-J., «Analysis Tools for Electron and X-ray diffraction, ATEX-software, www.atex-software.eu,» Université de Lorraine - Metz, 2017 Version 3.17.

Para este artículo se utilizaron los componentes ideales para materiales HCP obtenidos de Y.N. Wang & J.C. Huang [8] (ver tabla 1). Para modelar las FP que se utilizaron para evaluar el cálculo de las FP y ODF (sustituyendo las experimentales) en cada uno de los programas. Se selecciono una simetría de muestra ortogonal (rangos de 0° a 90° para φ1 y ϕ, para φ2 con rangos de 0° a 60°) y con el convenio de la figura 2a.

### **DISCUSION**

El primer convenio es cuando los ejes cartesianos  $X$  y  $Y$   $(KB)$ del cristal son paralelos a los ejes A y B\* (\* dirección reciproca) del cristal como se muestra en la Fig. 2a. El segundo convenio B y C del cristal son paralelos con Y y Z, como se muestra en la figura 2b [3]. El uso de uno u otro convenio produce desplazamiento de las componentes de textura en el espacio de Euler.

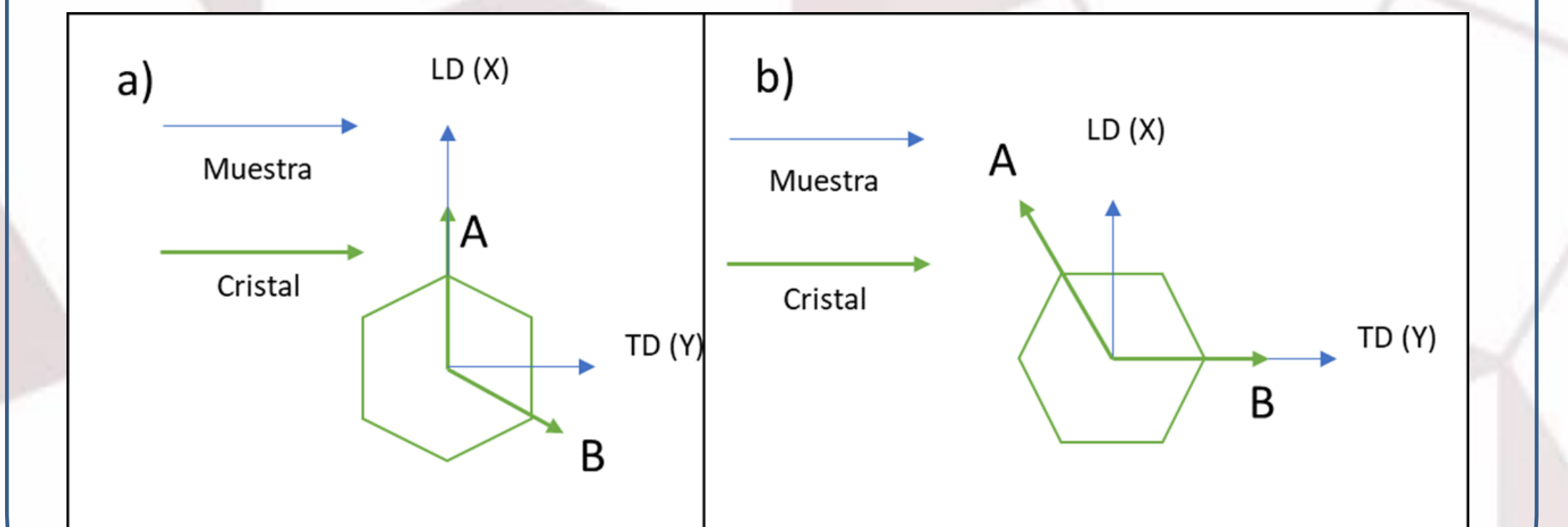

### Componentes de textura Componente de textura  $\varphi_1$  $(0001) < 10\overline{1}0 >$  $\overline{0}$  $(0001) < 1210 >$ 60  $(10\overline{1}0) < 0001 >$  $(01\overline{1}0) < 0001 >$ 90 90  $(11\overline{2}0) < 0001 >$ 90 90 30

En la figura 4 se muestran las secciones del ODF correspondientes a  $φ2= 0°$  de la componente  $(0001) <$  $10\overline{10}$ .

➢ El procesamiento figuras de polo experimentales en Beartex, Labotex y Mtex resultaron satisfactorios lo cual se obtuvo en el presente trabajo. Las FP y ODF fueron similares a las recalculadas por los anteriores programas en donde los máximos coinciden con las coordenadas establecidas. A simple vista en Atex pareciera que procesa correctamente los archivos experimentales o recalculados y las simulaciones, pues las Figuras de Polos son idénticas en ambos casos para los 3 programas anteriores, sin embargo en las ODF tanto recalculadas como simuladas existe una discrepancia con las ODF obtenidas en Beartex, Labotex y Mtex pues el primer máximo correspondiente al componente ideal estudiado no concuerda con el máximo representado en las ODF salientes de Atex en donde se observa un recorrido de este máximo de 30° , indicando que trabaja con otro convenio (Convenio de la Fig. 2b, previamente expuesto) a pesar que en la simulación según el programa utiliza el convenio de la Fig. 2a, sin embargo grafica la ODF diferente. Una desventaja de Atex es que cuando procesa el archivo experimental lo hace con un sistema de coordenadas automáticamente no teniendo acceso a seleccionar el convenio a utilizar lo que hace difícil una correcta interpretación del material de estudio.

[1] J. Sánchez Ramos, «Extinción de la difracción de rayos x en una muestra de cobre con textura de recocido,» Tesis de licenciatura publicada. Instituto Politécnico Nacional., Ciudad de México, 2007.

[2] O. Engler y V. Randle, Introduction to texture analisis, New York: Taylor & Francis Group, 2010.

[3] Labosoft, «Hexagonal Axes: Conventions and Conversions» Labotex, The Texture Analysis Software Software for Windows Version 3.0, 1997-2007.

[4] Labosoft, «Labotex, The texture Analysis Software Version 3.0,» Product Licenced, 1997-2007.

[6] H.-R. Wenk, S. Matthies, J. Donovan y R. Vasin, «Beartex Software» University of Berkeley, Copyright (c), Version 5.3 01/15/2020.

[7] Free Software Fundation INC., «Mtex,» Boston USA, Junio 1991 Version 2. [8] Y.N. Wang y J.C. Huang, «Texture Analysis in Hexagonal Materials» ELSEVIER, Institute of Materials Science and Engineering, National Sun Yat-Sen University, Kaohsiung, Taiwan 804, RO China. Dalian University of Technology, Dalian 116024, PR China, 2002.

## **INTRODUCCIÓN METODOLOGÍA**

### **RESULTADOS**

### **CONCLUSIONES REFERENICAS**

**Fig. 1**. Representación de la microestructura formada por diferentes granos con diferentes orientaciones gi de volumen Vi con diferentes orientaciones [2].

### **PROBLEMÁTICA DEL PROCESAMIENTO DE LOS CÁLCULOS DE LOS MATERIALES HEXAGONALES**

Para los materiales hexagonales se debe considerar la relación de las coordenadas de la muestra ortonormal KB que se asocia al cristal y el sistema cristalino.

**Fig. 2**. Convenios de las coordenadas del cristal con respecto de la muestra.

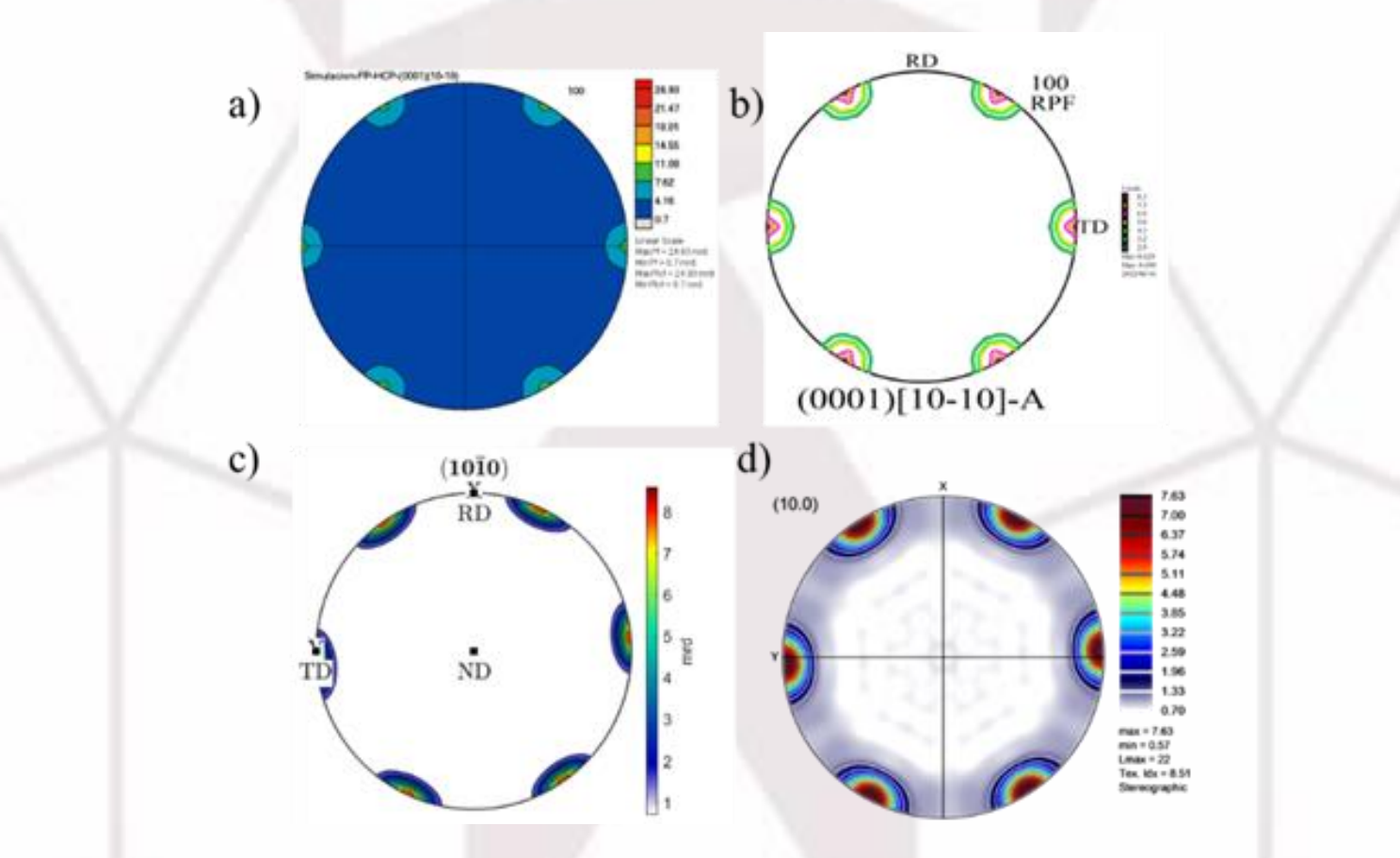

TABLA I.

Las Figuras de polos son similares para los cuatro programas.

**Fig. 3**. Figuras de Polos Recalculadas en a) Beartex, b) Labotex, c) Mtex y d) Atex.

**Fig. 4**. ODF Recalculadas en a) Beartex, b) Labotex, c) Mtex y d) Atex.

En la figura 5 a y b se encuentran las figuras de polos (100) simuladas utilizando la componente  $\varphi$ 1= 0°,  $\phi$  = 0° y  $\varphi$ 2 = 0° y el convenio de la figura 2a y 2b.

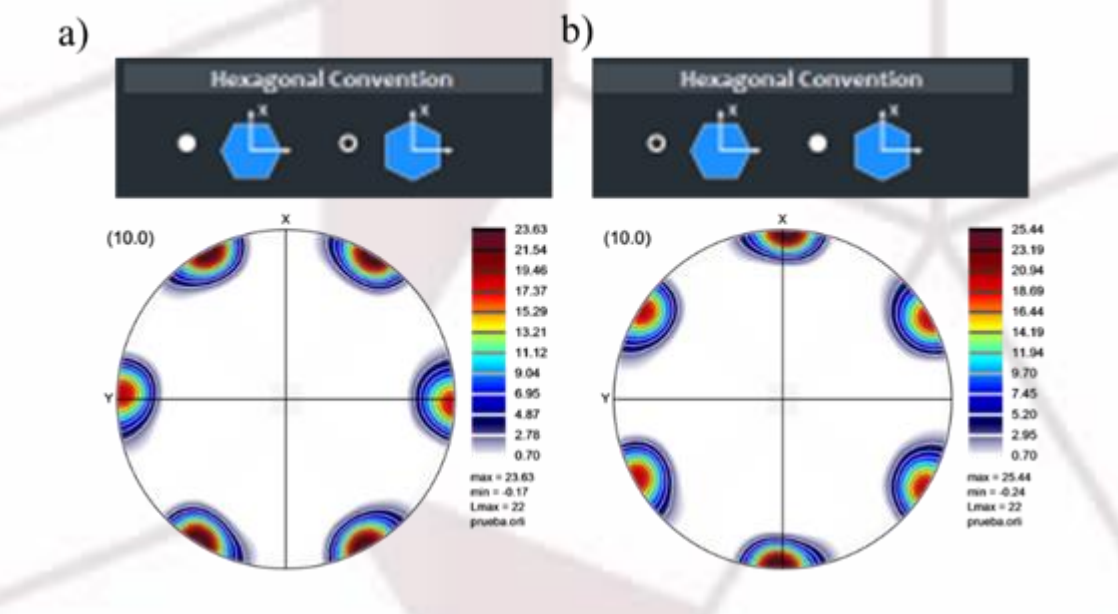

**Fig. 5**. Figuras de polos simuladas en: a) Atex convenio 2a y b) Atex convenio 2b En la figura 6 a y b se muestran las secciones del ODF correspondientes al corte en  $\varphi$ 2 = 0°. En ambas simulaciones se utilizaron ambos convenios.

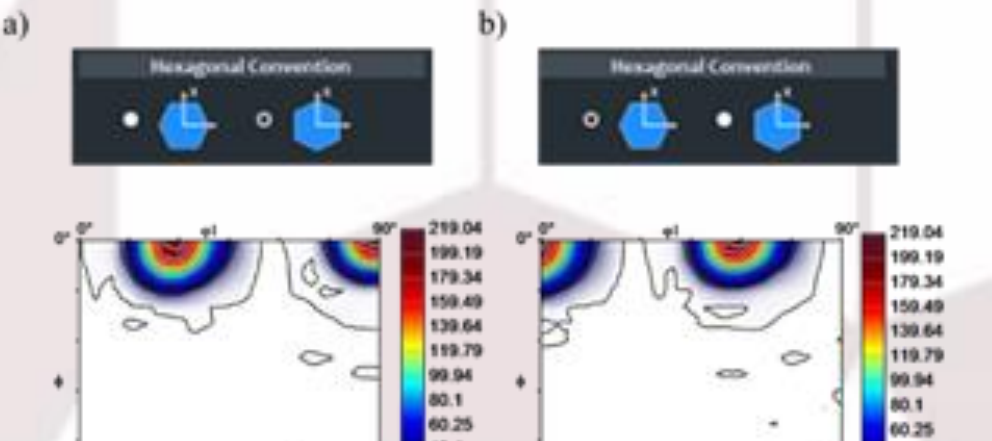

**Fig. 6**. ODF simuladas en: a) Atex convenio 2a y b) Atex convenio 2b.

Si la figura 6a la analizáramos con las coordenadas que se requieren según el convenio 2a el máximo que debe caer en  $(0001) < 10\overline{10} >$  cae en  $(0001) < 1\overline{1}00 >$  (convenio Fig. 2a) mientras que un máximo con coordenadas  $\varphi$ 1 = 30°,  $\phi = 0^{\circ}$  y  $\varphi$ 2 = 0° en el convenio Fig. 2b corresponde con el valor  $(0001) < 10\overline{10} >$  lo cual se presta a una mala interpretación.

En la Fig. 3, las 4 FP recalculadas presentaron diferencias mínimas, lo que indica a simple vista que los cuatro programas pueden procesar de forma idéntica los archivos ".xpe" modelados para recalcular las FP. Sin embargo, esto no se observa en las ODF calculadas, y se visualiza en la Fig. 6, en donde las ODF recalculadas en Beartex, Labotex y Mtex se nota en una semejanza en la posición del primer máximo (correspondiente al plano  $(0001) < 10\overline{10} >$  con  $\varphi$ 1= 0°,  $\phi$  = 0° y  $\varphi$ 2 = 0°). Esto último no se observa en la Fig. 6d, en donde el máximo correspondiente esta recorrido 30° en  $\varphi$ 1 (como si se utilizara el convenio de la figura 2b, cambiando las coordenadas del componente simulado).